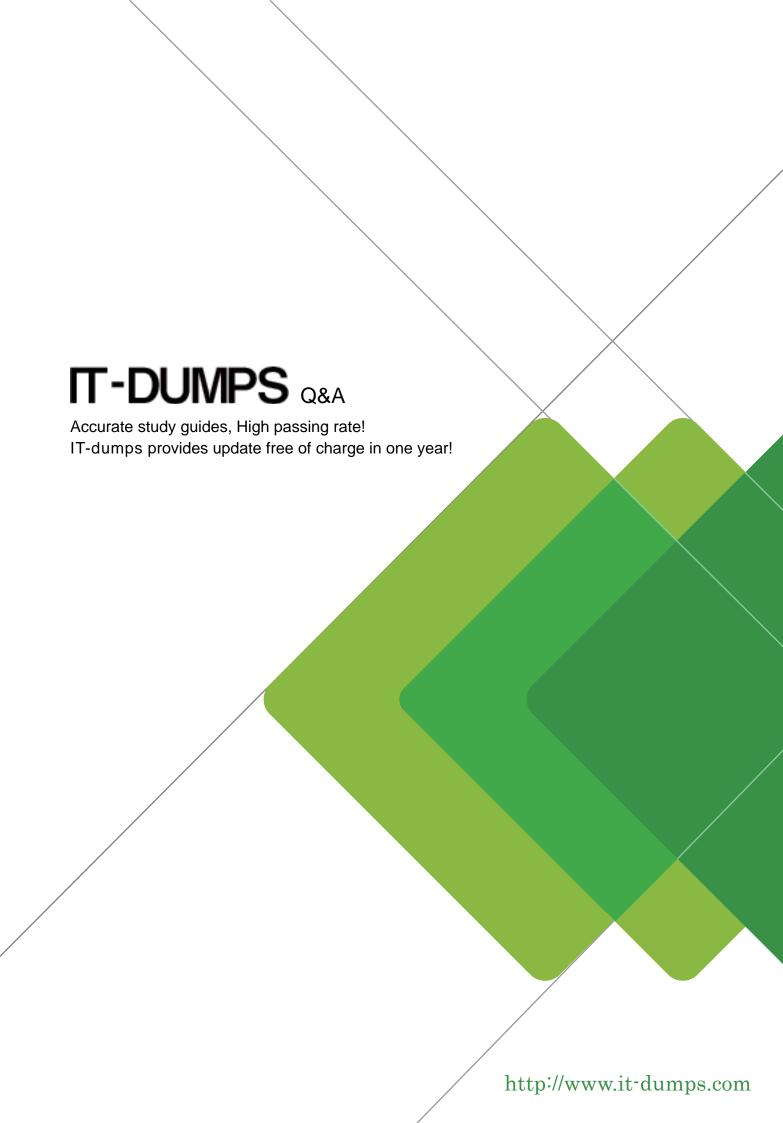

Exam : MB6-502

Title : AX 4.0 Product Builder

Version : DEMO

## 1. What is the purpose of the User profiles you create in the Product Builder module?

A.to set up commission calculating for each user

B.to specify which Microsoft Dynamics AX modules are available for each user

C.to control which parts of the Product Builder module each user group should have access to

D.to customize the Product Builder configuration form for the needs of specific user groups

## Correct:D

# 2.In the Default values form, you can create context-sensitive default values for your modeling variables. What kinds of combinations can you make?

A.item and customer combinations

B.product model and item combinations

C.product model and customer combinations

D.product model, item, and customer combinations

### Correct:A

# 3. What is the purpose of creating global rules?

A. You can be use them as templates when creating rules for the model.

B. They are available for all the users, irrespective of user profiles.

C. They are automatically applied to all the models you create.

D.You can attach them to several product models.

#### Correct:D

4.Emil is a Product Designer responsible for creating product models. There are plans to open a subsidiary in Spain. Thus, it is necessary to translate the Product Builder configuration forms into Spanish. How can he make the Product Builder configuration forms available in Spanish?

A.Select Spanish in the Product Builder parameters form.

B.Specify the translation in the form that opens after clicking Language texts in the Modeling variables form.

C.Type the translation in the Translation table under Product Builder Setup.

D. Type the translation in the form that opens after clicking Language texts in the Variable group form.

## Correct:B D

5.Emil is a Product Designer responsible for creating product models. He is given a task to create a model for a configurable lamp. Emil wants to divide lamp characteristics specified by the user into two groups and display them on two different tabs in the Product Builder configuration form. One tab should be called Technical characteristics and another Design. How does he make these names appear as tab names in the Product Builder configuration form?

A. Types them in the Variable group field of the Variable group form.

B. Types them in the Description field of the Modeling variables form.

C.Types them in the Description field of the Variable group form.

D.Clicks Test model and type them on the tabs of the form that appears.

#### Correct:C